# Getting Started on Proteus

# Anatomy of the Cluster

- Login Nodes
  - proteusi01
  - proteusa01
- proteusmaster
  - Job scheduler
  - Administration
- Infinband
- Compute Nodes
- Storage
  - NFS
  - Lustre (temporary)

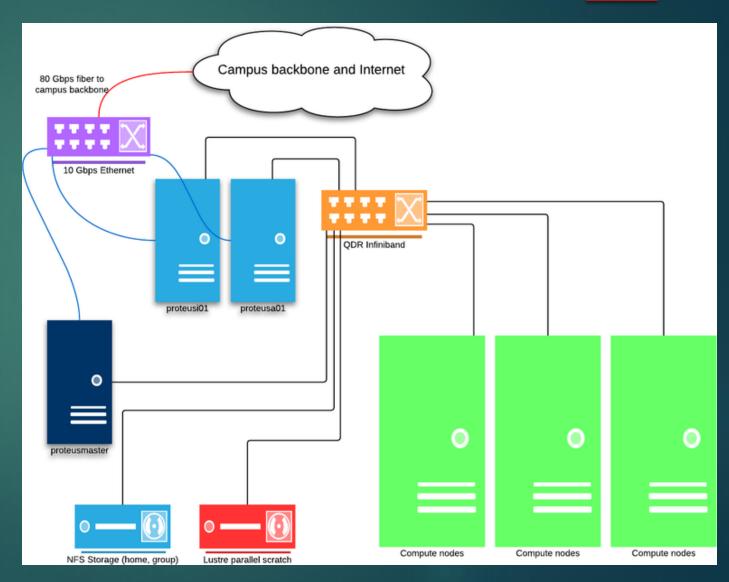

# Connecting to Proteus

### ► Two login nodes

- ▶ proteusi01
- ▶ proteusa01
- On Linux/MacOS
  - ssh proteusi01.urcf.drexel.edu
- On Windows
  - Putty
  - MobaXTerm
  - Terminus
  - Powershell

► If locked out of the system, use the Drexel VPN

# Navigating a Linux/Unix Environment

- ► Is
- cd <directory>
- mkdir<directory>
- ► rm <file>
- ► less <file>
- Some editors:
  - nano
  - ► vi
  - emacs

Or use one on your computer and upload the file

### Modules

Modules show software already on Proteus

- module list
- ► module avail
- module load <module>
- module unload <module>

# Submitting Jobs

### qsub myjob.sh

Wri

tina

JOD SCRIDTS

Arguments passed through command line or in the script with #\$

| What they do                                              |
|-----------------------------------------------------------|
| Tells the Job Scheduler to start in the current directory |
| Merges output and error                                   |
| Tells the job scheduler the job is a bash script          |
| The project your job will run under                       |
| Maximum time for the job to run                           |
| Minimum memory <b>per slot</b>                            |
| Hard cap on memory <b>per slot</b>                        |
| Requests 16 total slots/cores                             |
| What queue the job will be scheduled in                   |
|                                                           |

### Resource Requests

#### ► Hardware

- ▶ Intel nodes 16 slots 63G\*
- $\blacktriangleright AMD nodes 64 slots 252G^*$
- $\blacktriangleright$  new.q nodes 40 slots 187G\*
- Memory requests are per slot
- Maximum time request on all.q is 48 hours
- More is not necessarily better

<u>Hardware</u> \* Total installed, not total available

# Monitoring your jobs

#### ► qstat

- Shows status of your current jobs
- ► qstat –j xxxxxx
- qstat  $-f \cup \setminus^*$ 
  - ► Gives info on the cluster

|                       | 1499 (" | hello_mpi.s                 | sub hello_mpi<br>h") has been :<br>stat |       | ted                 |                          |        |                  |
|-----------------------|---------|-----------------------------|-----------------------------------------|-------|---------------------|--------------------------|--------|------------------|
|                       | prior   |                             |                                         | state | submit/start at     | queue                    | jclass | slots ja-task-ID |
| 541499<br>[cwf25@prot |         | hello_mpi.<br>OpenMPI]\$ [] |                                         | r     | 07/28/2020 13:44:56 | all.q@ic07n01.cm.cluster |        | 16               |

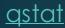

## Once Job is Done

Output file in format myjob.sh.oxxxxxx
If -cwd is provided, files in submit directory

▶ qacct –j xxxxxx

aacci

▶ qacct -jxxxxxx > & test.out &

| qname                   | all.q                                         |
|-------------------------|-----------------------------------------------|
| hostname                | ic07n01.cm.cluster                            |
| group                   | urcfcoopGrp                                   |
| owner                   | cwf25                                         |
| project                 | urcfcoopPrj                                   |
| department              | defaultdepartment                             |
| jobname                 | hello_mpi.sh                                  |
| jobnumber               | 541499                                        |
| taskid                  | undefined                                     |
| account                 | sge                                           |
| priority                |                                               |
| cwd                     | /mnt/HA/groups/urcfcoopGrp/opt/Examples/OpenM |
| <pre>submit_host</pre>  | proteusi01.cm.cluster                         |
| submit_cmd              | qsub hello_mpi.sh                             |
| qsub_time               | 07/28/2020 13:44:55.820                       |
| start_time              | 07/28/2020 13:45:00.453                       |
| end_time                | 07/28/2020 13:45:47.628                       |
| granted_pe              | fixed16                                       |
| slots                   | 16                                            |
| failed                  |                                               |
| deleted_by              | NONE                                          |
| exit_status             | 1                                             |
| <pre>ru_wallclock</pre> | 47.175                                        |
| ru_utime                | 0.134                                         |
| ru_stime                | 0.565                                         |
| ru_maxrss               | 5556                                          |
| ru_ixrss                |                                               |
| ru_ismrss               |                                               |
| ru_idrss                |                                               |
| ru_isrss                |                                               |
| ru_minflt               | 27735                                         |
| ru_majflt               | 78                                            |
| ru_nswap                |                                               |
| ru_inblock              | 14624                                         |
| ru_oublock              | 536                                           |
| ru_msgsnd               |                                               |
| ru_msgrcv               |                                               |
| ru_nsignals             |                                               |
| ru_nvcsw                | 2794                                          |
| ru_nivcsw               | 577                                           |
| wallclock               | 835.380                                       |
| сри                     | 0.699                                         |
| mem                     | 0.000                                         |
| io                      | 0.000                                         |
| iow                     | 0.000                                         |
| ioops                   | 488                                           |
| maxvmem                 | 214.363M                                      |
| maxrss                  | 2.738M                                        |
| maxpss                  | 1.270M                                        |
| arid                    | undefined                                     |
| jc_name                 | NONE                                          |

### Interactive Jobs

#### qlogin

Same options as qsub – all command line

If running a GUI application, launch a terminal remotely, and use qrsh

[cwf25@proteusi01 ~]\$ qlogin -pe shm 16 -l h\_rt=00:30:00 -l h\_vmem=4G -l m\_mem\_free=2G Your job 541500 ("QLOGIN") has been submitted waiting for interactive job to be scheduled ... Your interactive job 541500 has been successfully scheduled. Establishing builtin session to host ic21n01.cm.cluster ... (base) [cwf25@ic21n01 ~]\$

# Array Jobs

Launch multiple similar jobs that don't depend on each other

If you intend to launch over 50 jobs you must use an array job

### -t n[-m[:s]] my\_job.sh

- ▶ n start id
- ▶ m-endid
- ► s-step
- Keep track of task ids with \$SGE\_TASK\_ID
- Output file format: myjob.sh.oXXXXXX.MMM

<u>Array Jobs</u>

### Job Dependencies

Some jobs depend on the output of other jobs, SGE allows for jobs to be held until another job completes

- qsub -hold\_jid xxxxx myjob.sh
- -terse will return the jobid

# Storage

Files should be stored in your research group directory, not your home directory

Home directory has 15GB soft limit and 17GB hard limit

► For large file sizes use Lustre

/scratch/

► Lustre files not accessed within 45 days will be deleted automatically

# Let's Test Some Things